# **Writing machine**

**Nume:** Mușuroi Daniel-Nicușor

**Grupa:** 333CB

### **Introducere**

Proiectul este reprezentat de o masina care poate scrie (desena) cu pixul pe hartie. Pixul poate fi controlat manual cu ajutorul unui joystick. De asemenea, acesta poate desena o imagine trimisa de la calculator. Consider ca acest proiect este un prim pas spre construirea unei imprimante 3D, avand in vedere ca o imprimanta 3D se misca pe 3 axe, iar proiectul va misca pixul pe 2 axe (si o a 3-a "axa" care doar va ridica pixul de pe hartie).

### **Descriere generală**

Schema bloc:

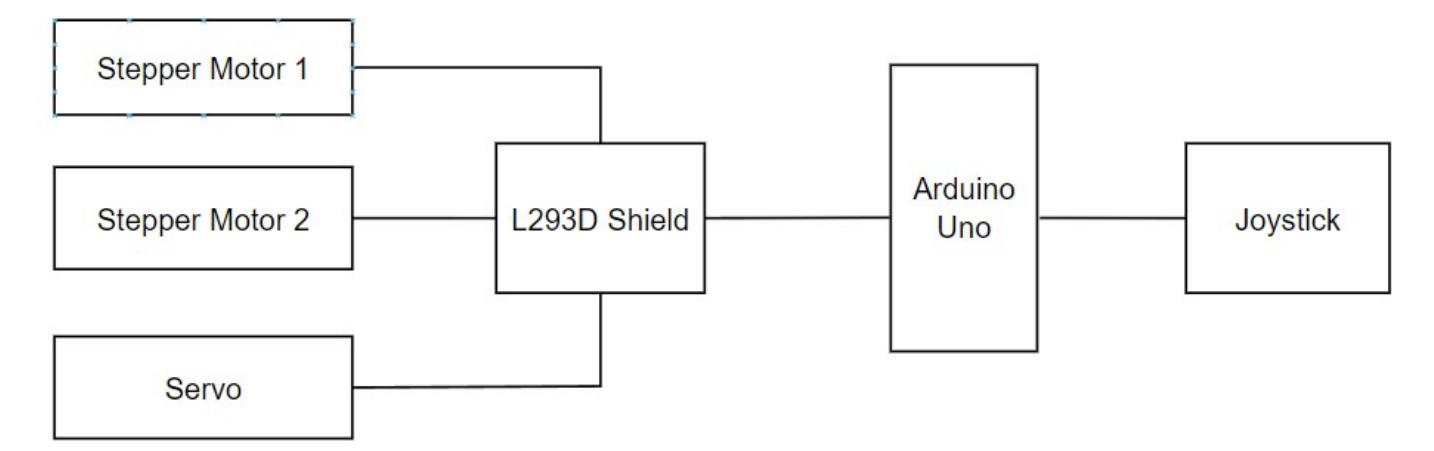

Prin apasarea butonului de pe joystick se poate lasa/ridica pixul de pe hartie. Prin miscarea joystickului, se va pixul indiferent daca acesta se afla sau nu pe hartie. Daca aparatul este conectat la calculator si se foloseste un universal gcode sender, atunci se poate trimite o imagine in format gcode care va fi desenata pe hartie.

### **Hardware Design**

Lista piese:

- Arduino UNO
- 2 motoare stepper (pentru a misca pixul pe cele 2 axe)
- 1 servo motor (pentru a ridica/lasa pixul de pe hartie)
- Shield Modul L293D
- Modul Joystick
- Cablu incarcator telefon (5V/1A) (pentru a alimenta motoarele/shieldul)
- Plexiglass

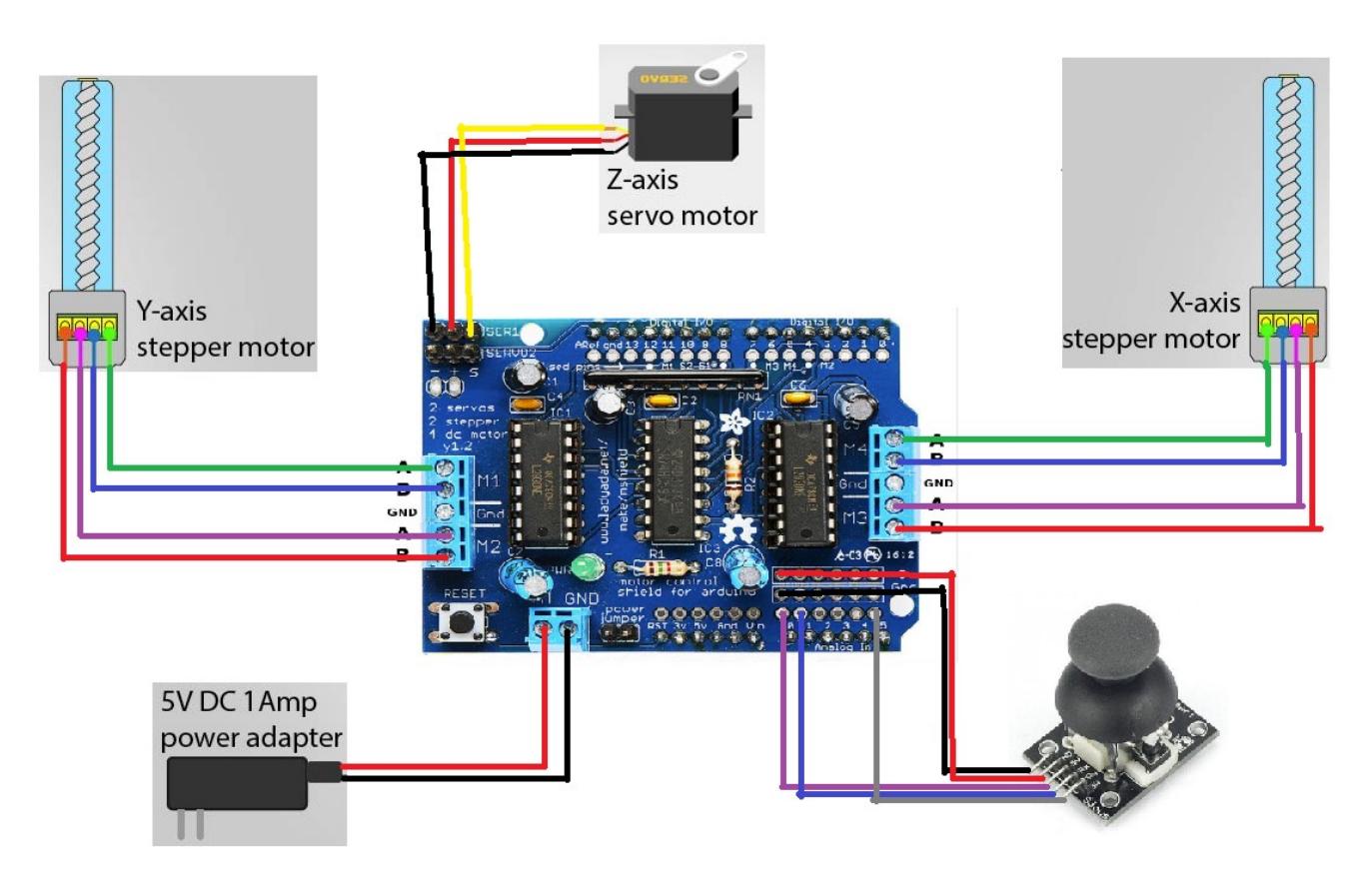

Shieldul L293D este conectat direct la arduino.

Pinii digitali folositi: 3,4,5,6,7,8,10,11,12

Pinii analogici folositi: A0, A1, A5

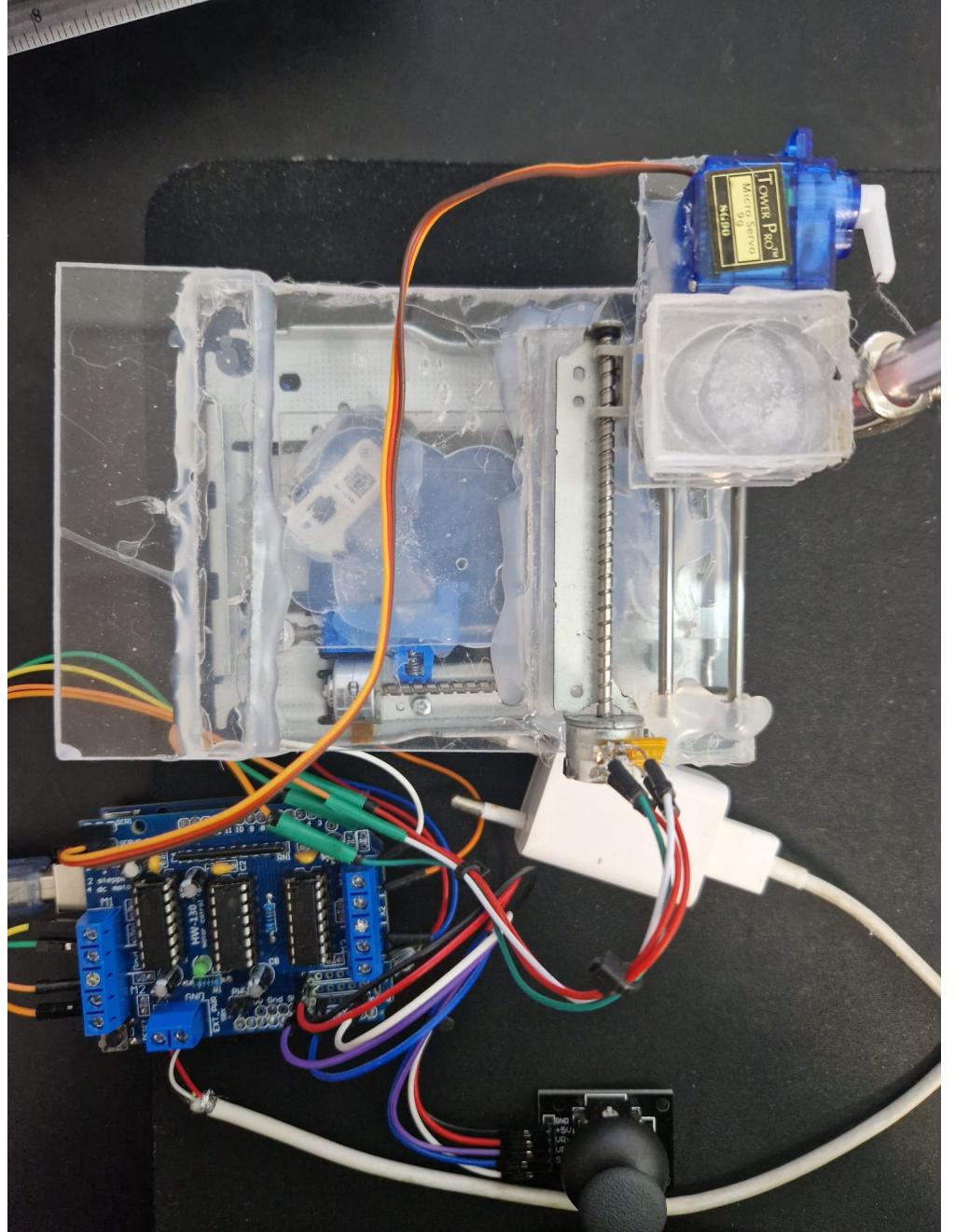

Cele doua motoare stepper au fost luate din doua CD-ROM-uri vechi.

# **Software Design**

Am folosit:

- Arduino IDE
- [GCODE-SENDER](https://chrome.google.com/webstore/detail/gcode-sender/ngncibnakmabjlfpadjagnbdjbhoelom/related) (pentru a trimite gcode la arduino)
- Inkscape
- [JSCUT](https://jscut.org/jscut.html#) (pentru generarea de gcode)

#### Setup: Ridicarea pixului. Aducerea motoraselor in pozitia initiala.

Loop: Joystick Mode Gcode Mode

Joystick Mode: Analizeaza inputul primit de la Joystick si in functie de miscarile joystickului se misca motorasele. La apasarea butonului se lasa/ridica pixul de pe hartie. Acest mod este functional atat timp cat modul gcode nu este functional (nu se primeste nicio imagine de desenat).

Gcode Mode: Analizeaza gcode primit de la seriala printr-un universal gcode sender [gcode-sender](https://chrome.google.com/webstore/detail/gcode-sender/ngncibnakmabjlfpadjagnbdjbhoelom/related). In functie de fiecare comanda primita (linie de gcode) executa anumite comenzi. Ex: G1 X0 Y0 - muta pixul in pozitia (0, 0). In momentul cand se incepe desenarea de imagini, se opreste modul joystick. Cand se termina de desenat o imagine, modul joystick poate fi folosit din nou.

# **Rezultate Obţinute**

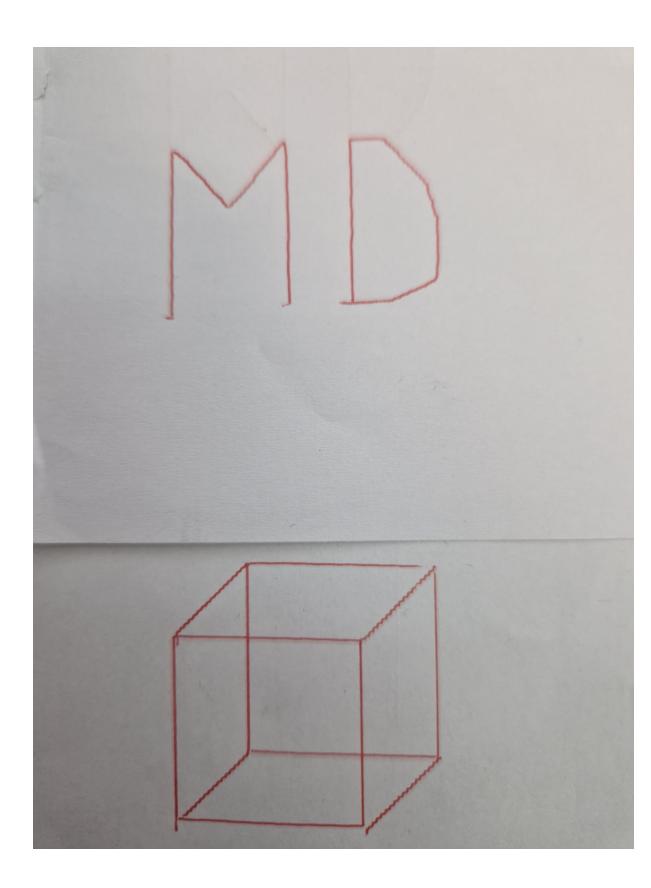

 $\pmb{\times}$ 

# **Concluzii**

Folosirea motoraselor de la CD-ROM-uri nu a fost cea mai inspirata alegere deoarece nu sunt precise si sunt mici. Aparatul poate desena doar pe o suprafata de 4cmx4cm. Cu toate acestea, a fost o experienta foarte frumoasa, o activitate practica si foarte interesanta din care am invatat sa tai cu flexul (nu am reusit altfel sa tai plexiglassul) si sa nu pun mana pe ceva din care iese fum  $\bullet$ . Cred ca este una dintre cele mai interesante teme de la facultate.

### **Download**

writing machine.zip

# **Bibliografie/Resurse**

[Mini CNC Plotter - Youtube Video](https://www.youtube.com/watch?v=lLysJtfj3dU&t=27s&ab_channel=MuhammadAnsar)

[Mini CNC Plotter - Youtube Video 2](https://www.youtube.com/watch?v=nkO8--Zyl8w&ab_channel=CreativityBuzz)

[Export to PDF](http://ocw.cs.pub.ro/?do=export_pdf)

From: <http://ocw.cs.pub.ro/courses/> - **CS Open CourseWare**

Permanent link: **[http://ocw.cs.pub.ro/courses/pm/prj2023/abirlica/writing\\_machine](http://ocw.cs.pub.ro/courses/pm/prj2023/abirlica/writing_machine)**

Last update: **2023/05/28 23:48**